# eラーニングシステム (ICR 臨床研究入門)

## ユーザー向け操作説明書

- Version.1.7–

佐賀大学医学部附属病院 臨床研究センター

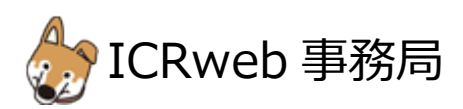

#### 目 次

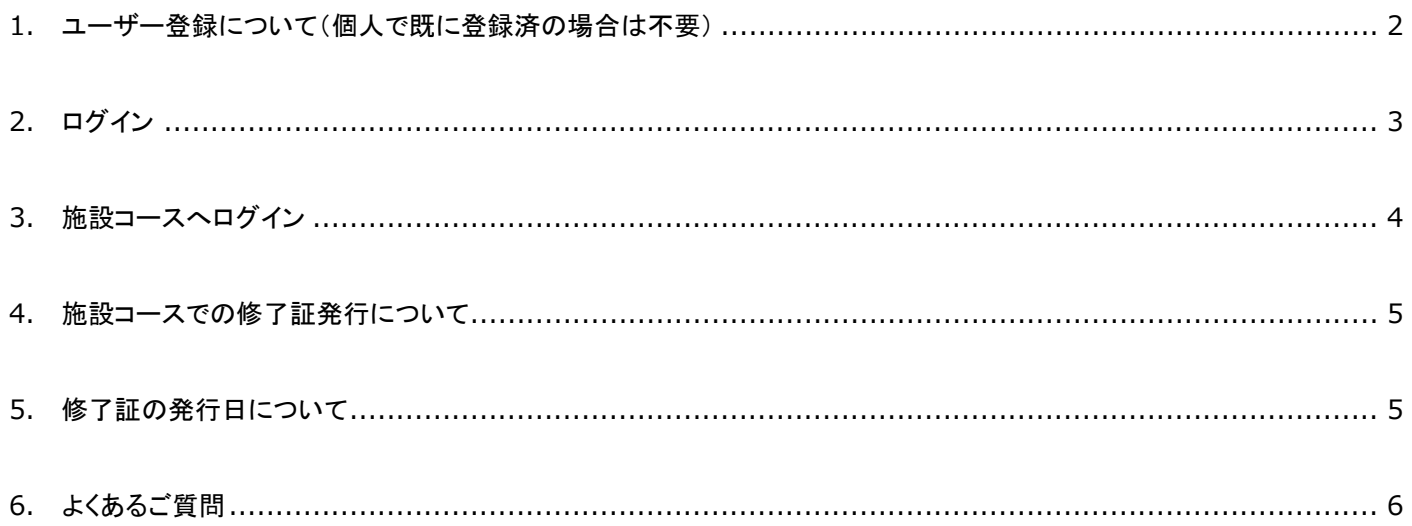

## !注意!

- ①臨床研究センターは、施設コースでの当該講座の履修と、年度ごとに総合テスト(あれば)に合格し、アンケートに 回答の上、修了証の発行ボタンを押すことで、研究者に必要な受講の完了としております。
- ②受講の更新をされる方は、総合テストを受けていただき、修了証の発行を行ってください。 必要に応じて、ご自身の理解を深めるために必要な再履修をお願いいたします。
- ③治験実施のために GCP トレーニング等で修了証が必要な場合に、修了証の発行を個々のユーザーが無料で行うた めには、施設コースで総合テストを受講し、施設コースで修了証の発行のボタンを押す必要があります。 施設コース外での修了証発行は有料です。
- ④施設ユーザーとしてではなく個人で今回施設コースに設定した講座の講義を予めすべて受講済みの場合、講義は改 めて受けて頂く必要はありません。しかし、施設コース内で総合テストに合格し、修了証の発行をして頂くことで受講完 了となります。(ユーザーID が同じであれば講義の履修状況は反映されます)
- ⑤施設コースの利用コードは、当センターより 2022 年 4 月上旬送付の nabeall 通知メール〔 メール件名:【重要・通知】 2022 年度 人を対象とする医学系研究に関する教育・研修(e ラーニング) HP 更新について 〕、 または臨床研究センターHP の院内専用ページ

〔 URL: https://www.hospital.med.saga-u.ac.jp/chiken/medics\_person/saga\_u\_only/index.html#elearnig 〕 に記載しております。

### <span id="page-2-0"></span>**1.** ユーザー登録について(個人で既に登録済の場合は不要)

本サイトでは、eラーニングコンテンツの利用状況および履修状況を管理しています。 このため、eラーニングコンテンツを視聴するためには、ユーザー登録が必要となります。 サイトのトップページ左上にある「ユーザー登録」ボタンから、アカウントの登録画面に進んで、ユーザー登録を行っ てください。

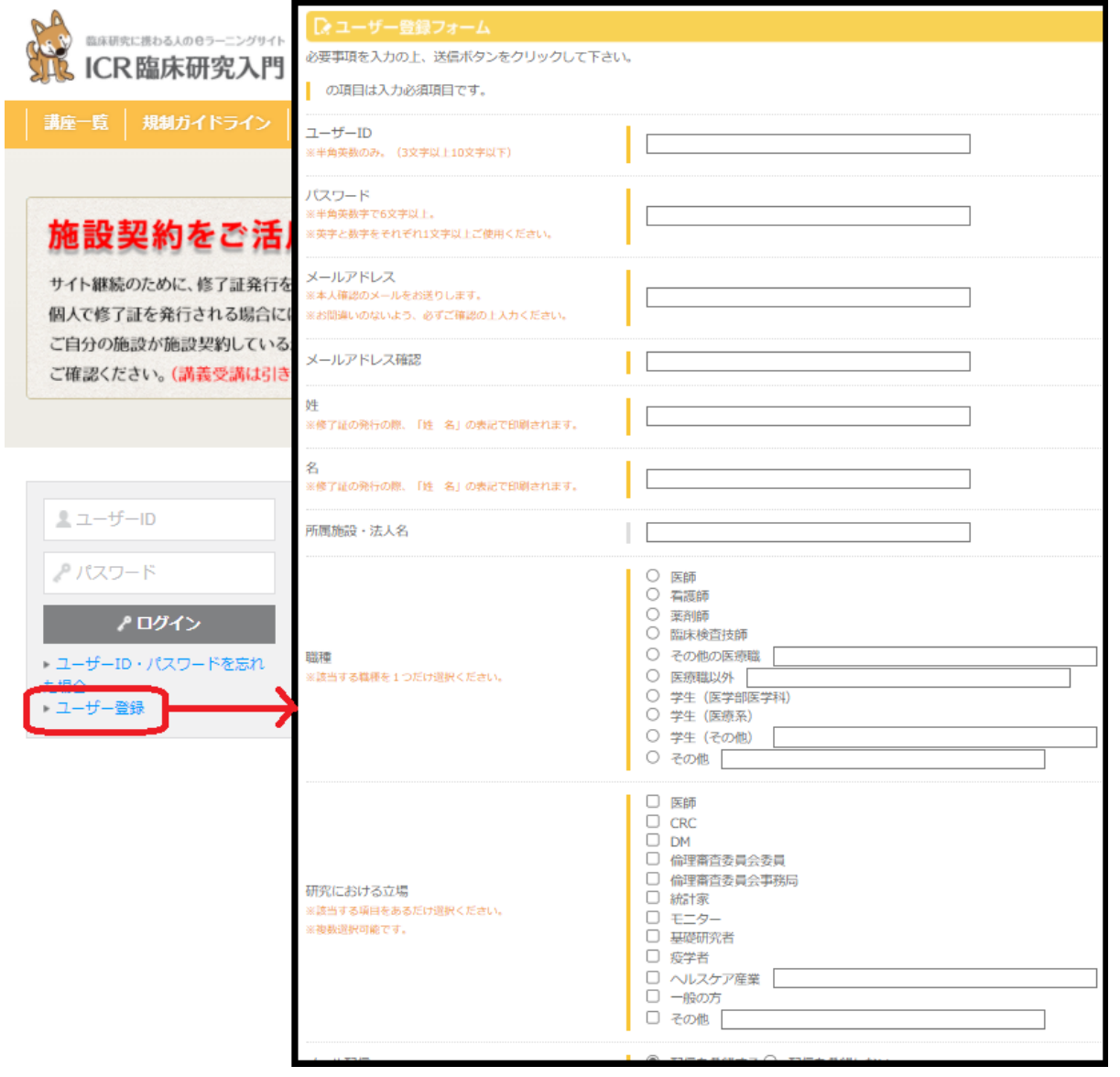

#### 【ユーザー登録の流れ】

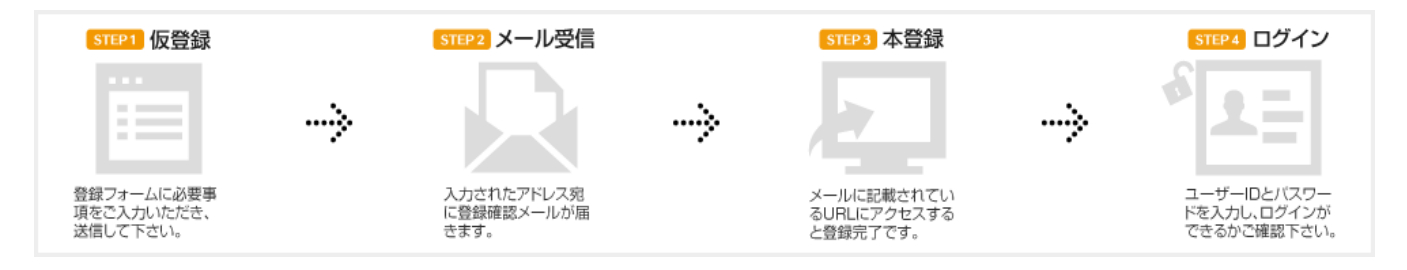

ユーザー登録の際、登録手続きを完了させるためのメールが配信されます。

このメールを受信してメールに記載されている URL にアクセスしないと、登録を完了させることができません。 フリーメールや携帯メールをご利用の方は、メールの受信設定をあらかじめご確認ください。

## <span id="page-3-0"></span>**2.** ログイン

登録が完了したら、本サイトにログインします。

ICRweb サイト(https://www.icrweb.jp/)にアクセスし、ページ左上のログインブロックに、登録時に設定したユーザ ーID とパスワードを入力し、「ログイン」ボタンをクリックします。

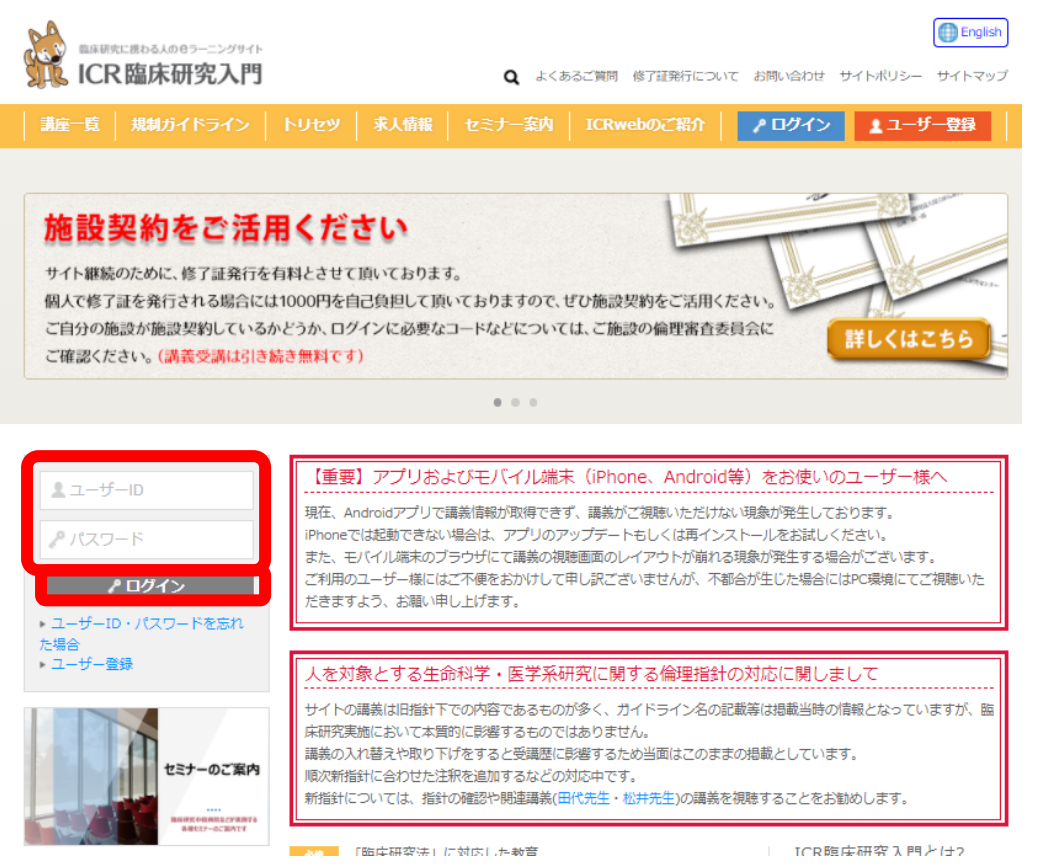

ユーザー自身が設定したパスワードは、セキュリティ仕様により、システム管理者でも調べることはできません。 パスワードを失念した場合は、ログインブロックの下にある「ユーザーID・パスワードをお忘れの方はこちら」のリンク 先から、パスワードの再発行を行ってください。

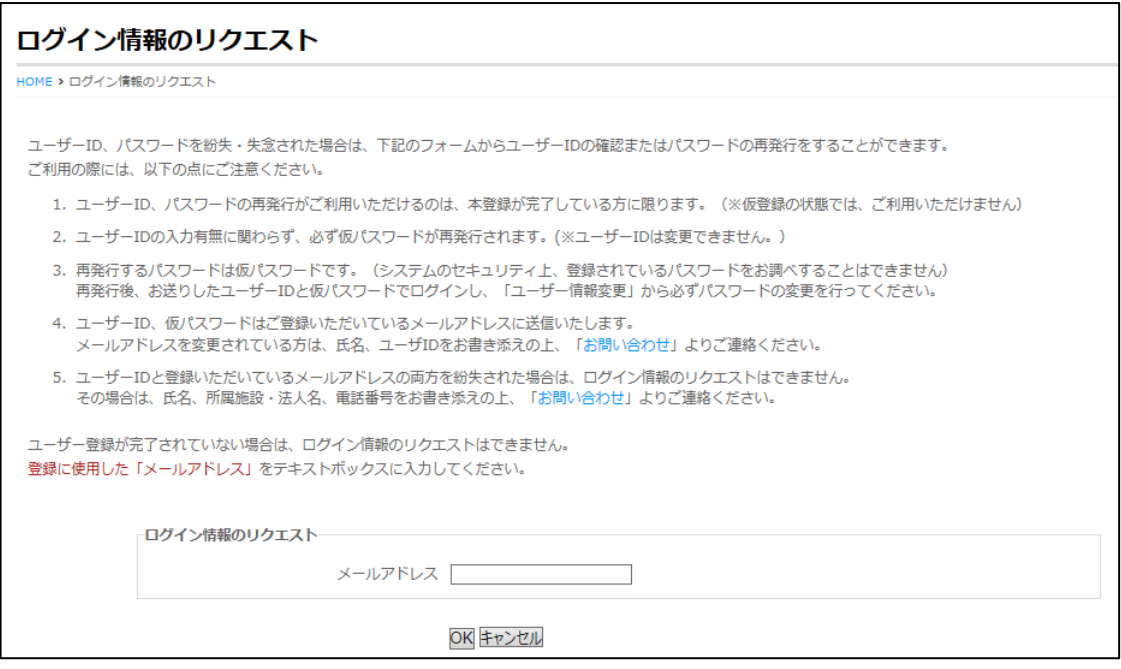

メールアドレスを入力して「OK」ボタンをクリックすると、パスワードの再発行メールが送信されます。受信したメール の案内に従って、パスワードの再発行を行ってください。

## <span id="page-4-0"></span>**3.** 施設コースへログイン

本サイトにログイン後、施設コースにログインします。 ページ左の「施設コース」ボタンから、施設の利用コード(当マニュアル P.1 ⑤ をご参照下さい)を入力し、 「ログイン」ボタンをクリックすると、施設コースの講座一覧が表示されます。 ご自分に必要な内容をご確認の上、受講して下さい。

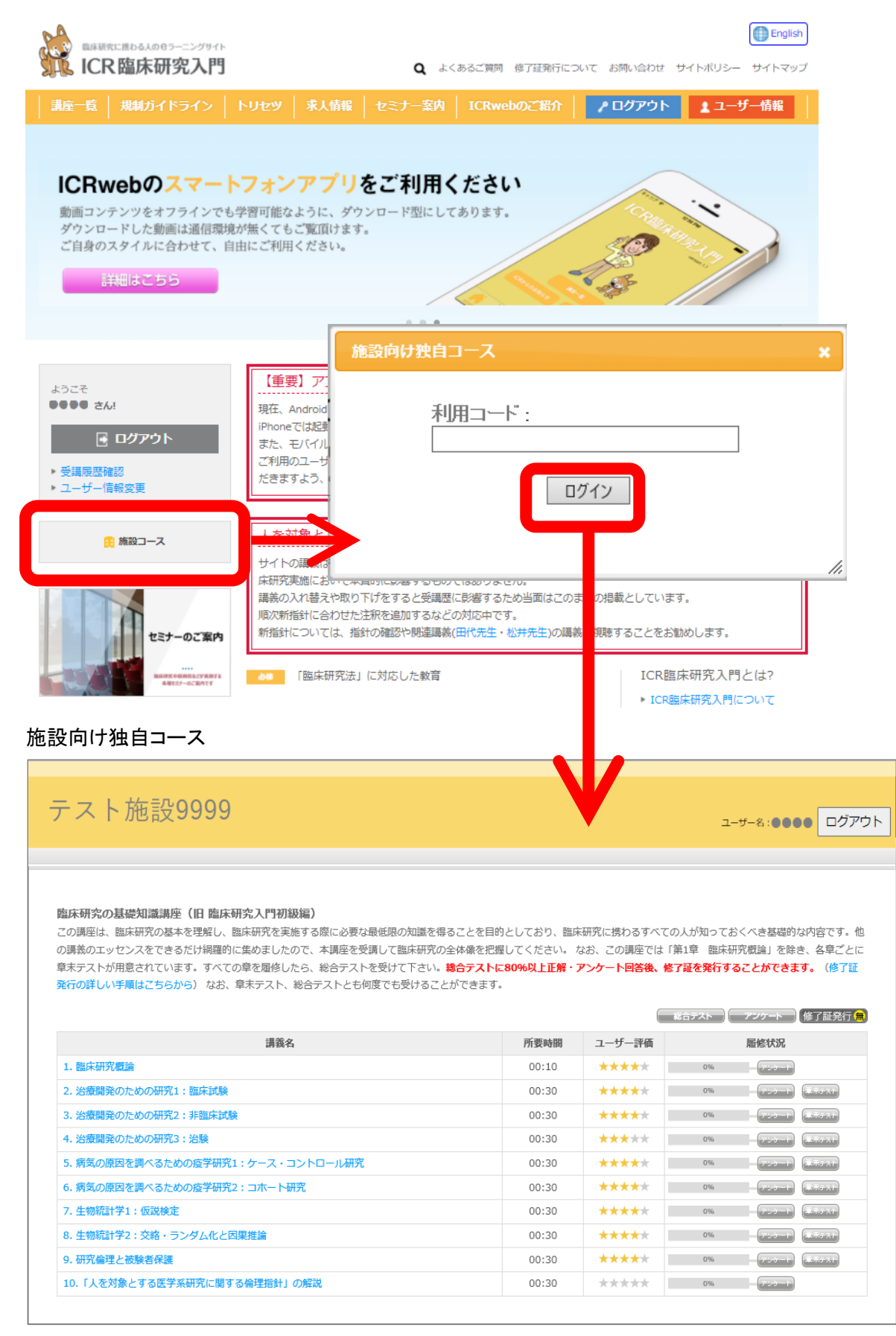

## <span id="page-5-0"></span>**4.** 施設コースでの修了証発行について

総合テスト合格後にアンケートへ回答されますとボタンの色が変わり、修了証を発行することができます。 総合テストに、80%以上の正解で合格となります。

講座一覧の右上に表示されているアイコンをクリックすることで、ダウンロードすることができます。

① 修了証の発行が行えない状態:

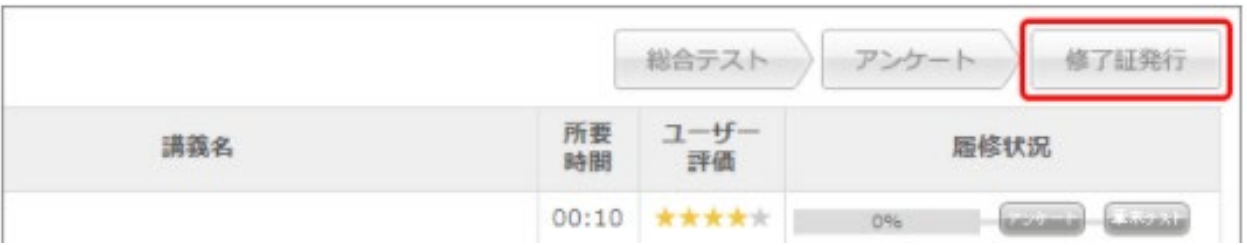

#### ② 修了証の発行が行える状態:

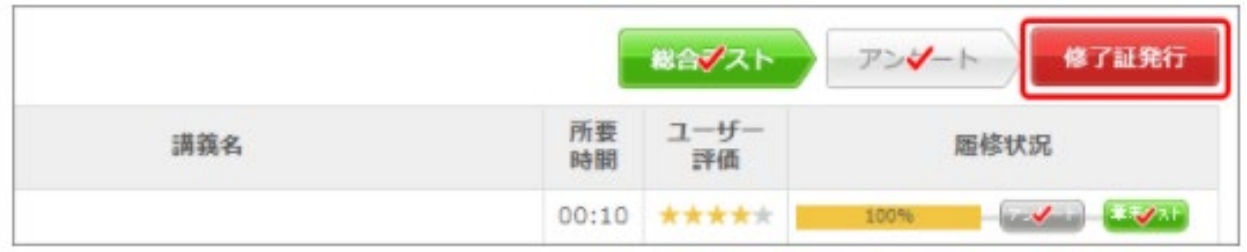

(③ 施設の契約期間が過ぎていて修了証を発行することができない状態、または、修了証発行が行える 状態でお支払いが済んでいない状態:)

※施設コースにログインしていれば修了証発行は無料です。

本ステータスが表示される場合は、施設コースにログインしているか否かを今一度ご確認ください。

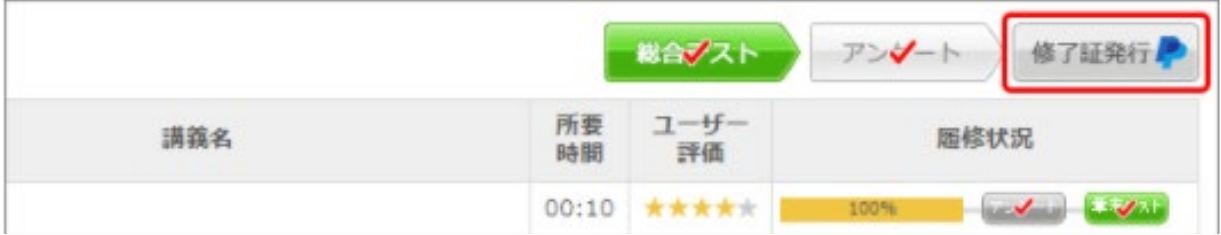

## <span id="page-5-1"></span>**5.** 修了証の発行日について

修了証は、ご契約年度内であれば何度でも発行することができます。

 また、総合テストが設定されている場合には総合テストを、総合テストが設定されていない場合には講座(カリキュラ ム)内の章末テストのうちどれか1つを再受験し合格することで、新しい日付の修了証を発行することができます。 修了証に記載されるお名前はご登録時の入力の内容となります。

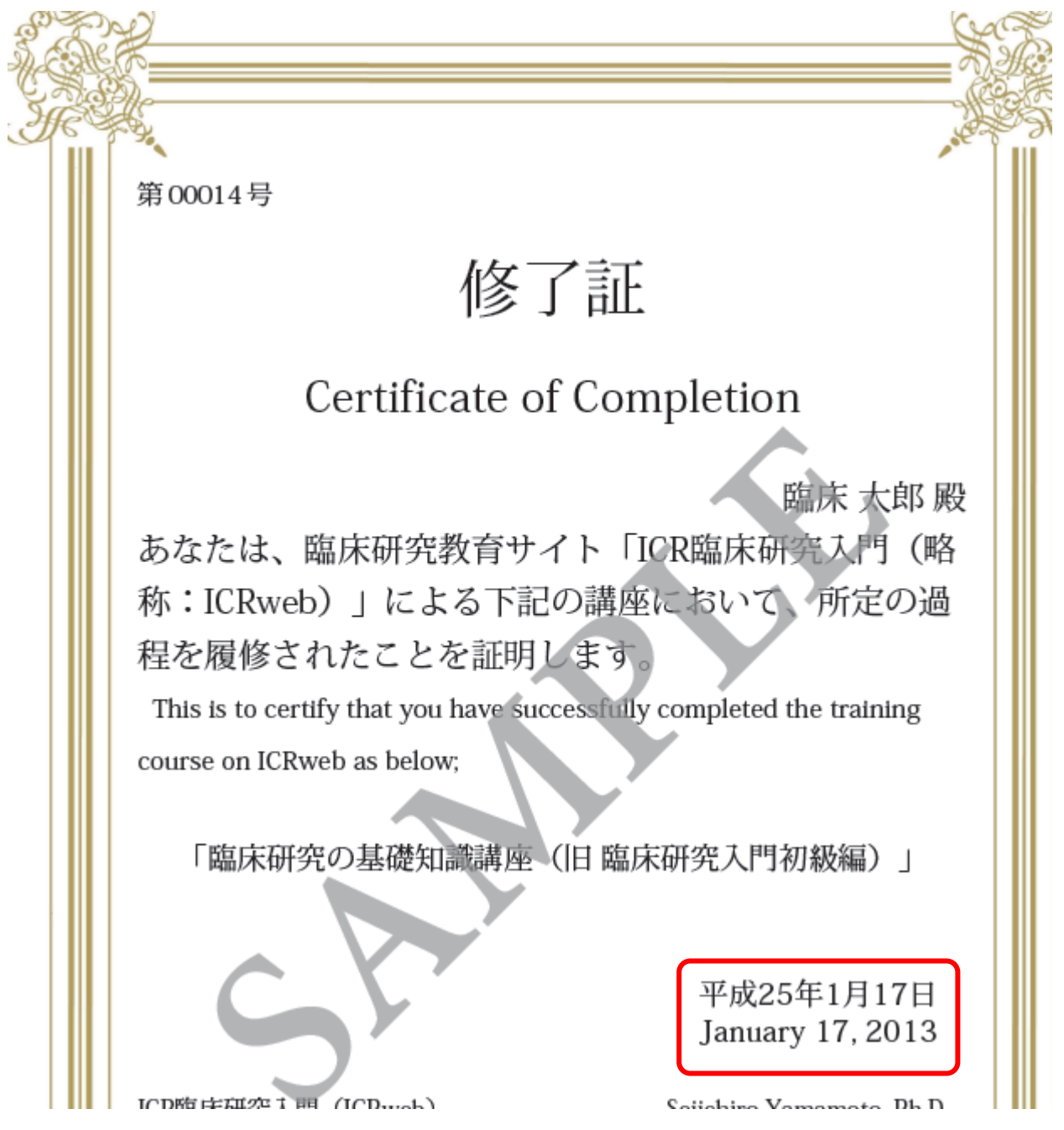

## <span id="page-6-0"></span>**6.** よくあるご質問

- ① 総合テストに合格したはずなのに、修了証が発行できません。
- → 以下のいずれかが考えられます。
	- i) アンケートへの回答が完了していない。
	- ii) 施設コースでの総合テスト・アンケートに回答していない (施設コースに設定されている本講座と通常の ICRweb に設定されている本講座は別の講座であり、設定して いる総合テスト・アンケートが異なるため、通常の ICRweb に設定されている講座で総合テスト・アンケートを完 了していても、施設コースには反映されません。施設コースで総合テスト・アンケートにご回答ください。)

他、佐賀大学医学部附属病院版のQ&Aも作成しておりますので、必要に応じてそちらもご参照ください。